# **Class of 2018 Senior Party GRADUATION POSTERS**

Create a poster that highlights your graduate's memories and achievements! All senior posters will be displayed at the **Class of 2018 Senior Party** at **Hastings High School** on **Friday, June 8th!**

## **GENERAL SPECIFICATIONS:**

- **• Poster size: 23" x 29"** (22" x 28" is okay too)
- **•** Handmade posters must be submitted on **tag board**
- Laminating option available but not required for homemade posters
- **• See below** to learn about different ways to make your poster

## **Make a Handmade Poster** *Also known as a 'scrapbook style' poster Using a PC or Mac computer*

## **How do I make a handmade poster?**

- 1. Get a piece of blank poster board sized at 23x29 or 22x28. Pick up FREE poster board at Cornerstone Copy Center, Lakeville or Burnsville (addresses on back side). Poster board can also be purchased at your local craft store.
- 2. Collect all the pictures and memorabilia items you want to put on your poster. You will want to use copies of original photos and keepsakes since these items cannot be removed.
- 3. Use a glue stick to adhere items to the poster board.
- 4. Drop off poster at School so it can be displayed at the senior party.

## **How much will it cost if I want to laminate a handmade poster?**

**\$10 plus tax** to laminate the fnished poster at Cornerstone Copy Center, plus the cost to copy pictures and memorabilia. You do not need to purchase poster board. Cornerstone Copy Center provides FREE poster board to all parents and students making a handmade senior poster for the Hastings High School senior party.

## **Tips & guidelines for handmade posters**

- » Design your poster vertically (23" width x 29" height).
- » Have Fun! Create a theme, use school colors, quotes, song lyrics, poems, childhood memories, school memories, etc...
- » Items should not extend beyond the edge of the board.
- » Use copies of pictures and memorabilia since items cannot be removed after lamination.
- » Use a glue stick to adhere items to your board. Other types of adhesive may cause a problem during heat lamination.
- » Limit layering of items to 1-2 layers. Also beware when using thick or 3D scrapbook items. Too many layers may cause air bubbles to show and may also cause your poster to be too thick to run through the laminator.
- » Label the back of your poster with full student name, high school name and phone number.

## **Make a Focus in Pix Poster**

## **What is Focus in Pix?**

Focus in Pix is a FREE software application provided by Cornerstone Copy Center. You will fnd loads of pre-designed graduation poster templates, including many Hastings High School designs – or you can make your own design. Easily add your pictures, text, high school logos, and more to your poster design. After you are fnished creating your poster design, the application will guide you in ordering, paying for and uploading your poster project to Cornerstone so it can be printed.

## **What will I need to make a Focus in Pix poster?**

- » A **PC** or **Mac** computer with internet connection.
- » Pictures and scans saved to your computer as digital fles (jpg or png). *Cornerstone can scan your photos. Call 952-232-0550 for pricing.*

#### **How much will it cost to make a Focus in Pix poster?**

**\$38 + tax** for printing and laminating your poster.

#### **After I order, how soon will my poster be completed?**

» Production time for posters is **1-2 business days**. *Cornerstone will call you when your poster is fnished. HHS orders must be received by* **June 6th** *to allow enough production time.*

#### **How do I make a Focus in Pix poster?**

- *1. Go to www.focusinpix.com to download & install Focus in Pix (PC or Mac).*
- *2. Click '*Create a New Project*'. Navigate to the* Graduation Poster *product.* If prompted, be sure to update to the latest version.
- *3. Drag & drop a* Page Style *onto page. Use the '***+***' button to import picture fles. Drag & drop imported pictures on to empty boxes on the page. Tips: Use 'delete' key on keyboard to remove extra picture boxes from page. Copy & paste existing picture boxes to add more pictures to page.*
- *4. Double-click on '*Graduate Name*' text box to add graduate's name to design.*
- *5. Click on the green shopping cart to begin order and pay for your poster online. During order checkout, select the option, '*Poster Print with Glossy Laminate*'. (HHS has requested that all Focus in Pix posters be laminated for their protection.)*
- *6. Under* Shipping Options*, select option, '*Store Pickup.*'*
- *7. After payment has been accepted, you will be prompted to upload project artwork. This is a critical step so Cornerstone can print your poster.*

*Tip!* **For more detailed steps, use our Step-by-Step Guide found at** www.focusinpix.com/creating-a-focus-in-pix-poster

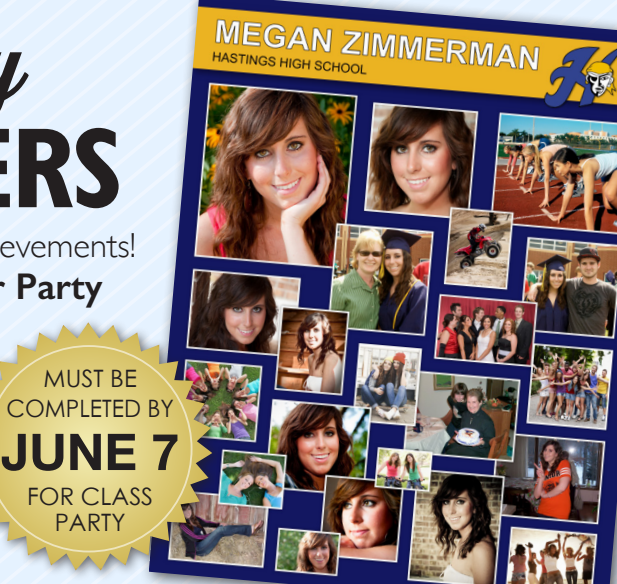

## **Can I use my own software to make a poster?**

Yes. For seasoned graphic artists who want to use their own software to make a poster, please follow the below guidelines.

### **Third party software guidelines**

- » **Document Setup** *or* **Page Size:** 23 x 29 inches *(23 inches width X 29 inches height)*
- » **Bleed:** 1/4 inch (.25")
- » **Resolution:** 200 300 DPI *(when using Photoshop or similar)*
- » **Save fle as PDF:** This ensures that your fle will print fonts and pictures correctly.
	- **-** Use **Press Quality** or **High Quality Print** setting
	- Be sure to include **trim marks and bleed**

## How do I submit my final file?

**Send PDF file to:** carly@cornerstonecopy.com (Carly Warner) In your email, specify the following details:

- » **Print size:** 23 x 29 inches
- » **Finishing option:** Mount to tag board with lamination

### **How much will it cost to print my poster?**

If your fle has been set up correctly and saved as a PDF, the cost will be **\$45 + tax** to print, mount and laminate your poster.

### **How soon can I pick up my poster order?**

Production time for posters is **1-2 business days**. Cornerstone will call you when your poster is finished.

## **DROP OFF LOCATION AND DUE DATE**

## *Finished posters can be dropped off at Hastings High School.*

## **DROP OFF DATES & TIMES:**

**Thursday, June 7th** *from* **6:00 PM - 9:00 PM Friday, June 8th** *from* **9:00 AM - 11:00 AM**

## **HASTINGS HIGH SCHOOL** *Senior Party Contact*

» **Pam Iverson** iverson.pam@gmail.com 651-331-8406

**For Focus in Pix posters, please plan 1 to 2 days production time** when considering the above deadlines. All attempts will be made to complete posters prior to the above deadlines.

## **SPONSORS AND SERVICE PROVIDERS**

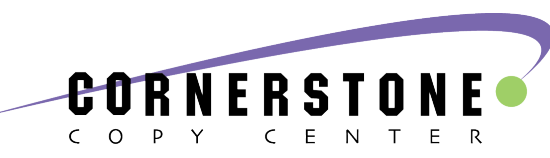

For questions regarding poster lamination, free poster board, photo scanning, creating handmade posters, using your own software, or due dates, contact Cornerstone Copy Center.

Cornerstone Lakeville Contact: Linda at 952-232-0550 linda@cornerstonecopy.com 20776 Holyoke Ave. Open Monday – Friday, 8 am to 5 pm Closed weekends

#### Cornerstone, Burnsville Contact: Mary at 952-891-8700

mary@cornerstonecopy.com 13775 Frontier Court

Open Monday – Friday, 8 am to 5 pm Closed weekends

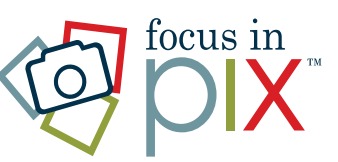

For questions related to using Focus in Pix free software and online ordering:

Focus in Pix *(Owned & operated by Cornerstone Copy Center)* Contact Teresa *at* 952-891-8707 *(Burnsville)* Calls answered Monday-Friday, 8 am to 2 pm.

*If it is between 2 PM and 5 PM, call 952-891-8700 to reach Cornerstone Copy staff in Burnsville.*

Email: teresa@focusinpix.com or visit www.focusinpix.com for contact form, tips & tutorials.